## Free Community Appp - Appple

## Download on the App Store

M

M

|                            | Install    | letworks<br>mmunity   |     |
|----------------------------|------------|-----------------------|-----|
|                            | OPEN       |                       | -îη |
|                            |            |                       | _   |
| 1.7K RATINGS               | AGE        | CHART                 | DI  |
| 1.7K RATINGS<br><b>4.7</b> | AGE<br>12+ | CHART<br>№. <b>91</b> | DI  |

l. Go to the Apple Store on your device and search the MIGHTY NETWORKS App. Click INSTALL.

|                           | Q Search                                                        |           |  |
|---------------------------|-----------------------------------------------------------------|-----------|--|
|                           | FWFG                                                            |           |  |
| Create a<br>ighty Network | Kula<br>FWFG Kula<br>A Community of the Heart                   |           |  |
|                           | 218K Members                                                    | 3m ago    |  |
| Find a<br>lighty Network  | Featured<br>COL Comedy<br>Be your funniest self.<br>Join Us 25% | sible for |  |
|                           | Join Us + 2.5K                                                  | Join Us + |  |

2. Select FIND A MIGHTY NETWORK and search 'MAGANDA MAKERS'. Select the Business Club. 3. Create an account if you don't have one yet. Or sign in if you do have an account.

o the Mighty Networks Terms and Privacy Policy

G Continue with Google

in Continue with LinkedIn

Continue with Apple

SIGN IN

12:55

Or Use

Create an account

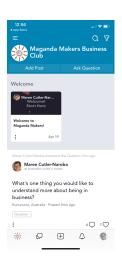

4. Sign in and introduce yourself!

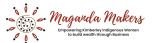

## WWW.MAGANDAMAKERS.BUSINESS

https://apple.co/3qg2iy0

https://maganda-makers.mn.co/